## **Canllaw i Fyfyrwyr**

# **Manteisio ar Ddysgu Ar-lein**

Wrth i ni symud at addysgu'n gyfan gwbl ar-lein, efallai y bydd angen i chi ddefnyddio mwy o offer ac adnoddau ar-lein nag o'r blaen. Hefyd, os nad oes gennych liniadur neu gyfrifiadur gartref, efallai y bydd angen i chi ddefnyddio dyfais symudol i fanteisio ar yr hyn yr ydych yn ei ddysgu. Dyma ganllaw cyflym ar sut i gyrchu'r prif offer y mae'n debygol y bydd arnoch ei angen.

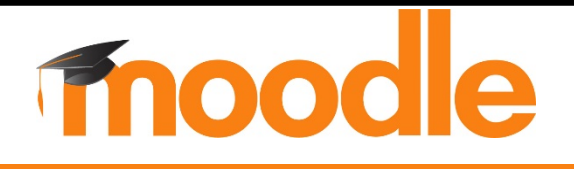

**Defnyddio Moodle ar eich ffôn neu lechen**

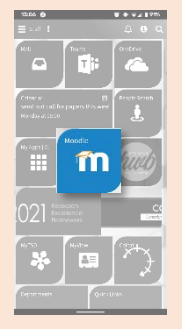

Defnyddiwch y llwybr byr Moodle ar a**p Hwb Y Drindod Dewi Sant**

neu

Lawrlwythwch **ap** 

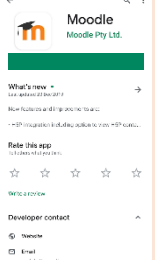

**Moodle** o'ch siop apiau

neu

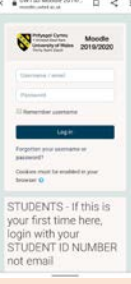

Ewch i **[moodle.](https://moodle.uwtsd.ac.uk/)uwtsd.ac.uk** yn uniongyrchol

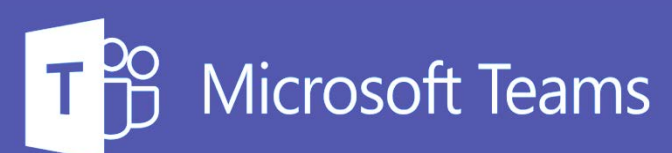

#### **Defnyddio Teams ar gyfer sesiynau ar-lein**

Gall eich tiwtor gynnal sesiynau addysgu ar-lein a thiwtorialau gan ddefnyddio llwyfan megis **Microsoft Teams.**

Bydd eich tiwtor yn rhannu **dolen gyfarfod** sy'n edrych fel hyn:

**Join Microsoft Teams Meeting** 

Cliciwch ar y ddolen pan ddaw amser y cyfarfod, gwnewch yn siŵr fod eich gwe-gamera a'r meicroffon yn gweithio, ac wedyn cliciwch ar **"ymuno nawr"** i fynd i mewn i'r ystafell.

#### **Defnyddio Teams ar gyfer rhannu adnoddau**

Efallai y bydd eich tiwtor yn defnyddio **profiad llawn Microsoft Teams** i alluogi eich dosbarth i gyfathrebu â'i gilydd, rhannu adnoddau a chynnal cyfarfodydd dosbarth.

Gallwch gael mynediad at eich grŵp Teams mewn tair ffordd:

Ewch i **[teams.microsoft.com](https://teams.microsoft.com/)** a mewngofnodi gyda'ch manylion mewngofnodi yn y Brifysgol.

Ar **[teams.microsoft.com](https://teams.microsoft.com/)**  byddwch yn gweld dolen lawrlwytho ar gyfer ap cyfrifiadur bwrdd gwaith ar waelod chwith y sgrin.

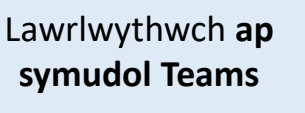

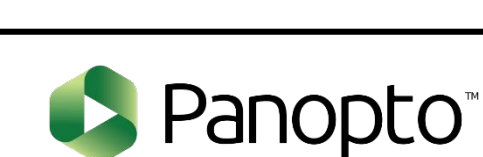

### **Gwylio darlithoedd trwy ddefnyddio Panopto**

Mae'n debygol y bydd gofyn i chi wylio darlithoedd fideo yn rhan o'ch dysgu ar-lein.

Bydd y rhan fwyaf o diwtoriaid yn defnyddio meddalwedd o'r enw **Panopto.**

Bydd eich tiwtor yn darparu'r dolenni y bydd arnoch eu hangen.

Efallai y gofynnir i chi fewngofnodi, dylech bob amser ddefnyddio eich manylion cofnodi Moodle

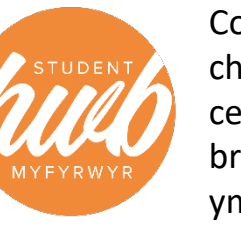

Cofiwch fod croeso i chi gysylltu â Hwb os cewch chi unrhyw broblemau – rydyn ni yma i helpu!